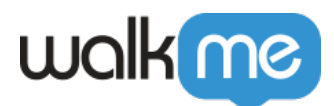

## [SAP](https://support.walkme.com/ja/knowledge-base/sap%e7%94%a8%e3%82%b9%e3%82%af%e3%83%aa%e3%83%97%e3%83%88%e3%81%ae%e6%9c%89%e5%8a%b9%e5%8c%96/)

WalkMe Desktop SAP SAP

## WalkMe 動作させるには、**クライアント サーバー** からこれらのスクリプト 有効化する必要

 $1.$ 

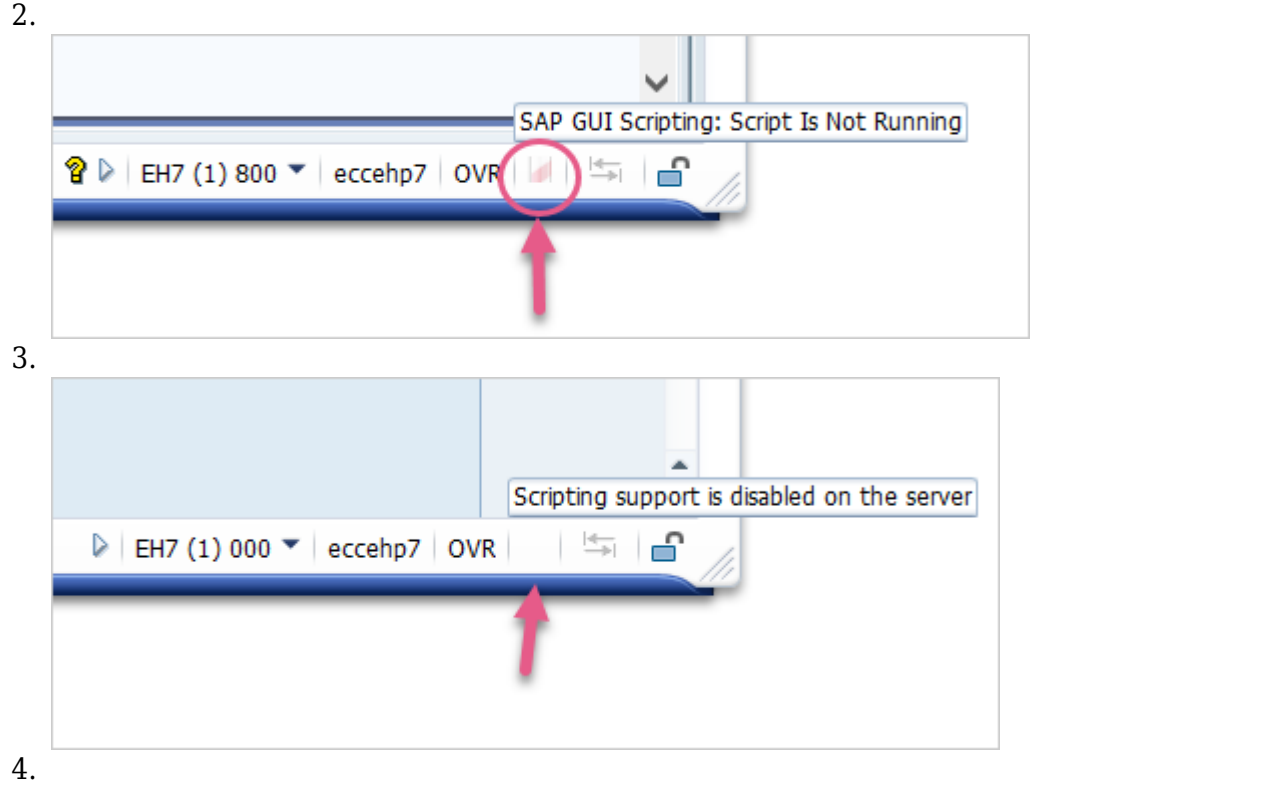

71 Stevenson Street, Floor 20 San Francisco, CA 94105 | 245 Fifth Avenue, STE 1501 New York, NY, 10016 | 421 Fayetteville St STE 215 Raleigh, NC 27601 [www.walkme.com](https://www.walkme.com)

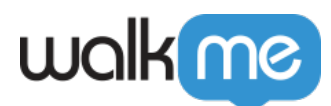

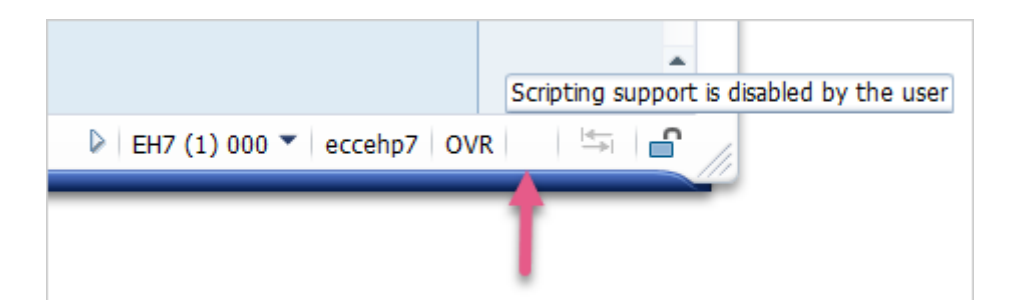

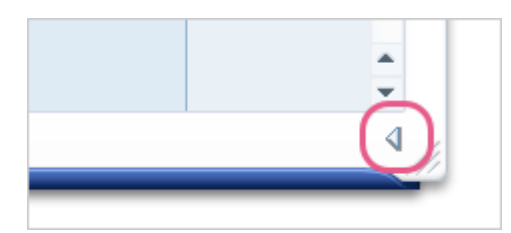

 $\Box$ SAP

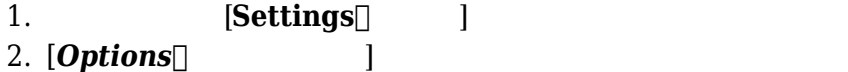

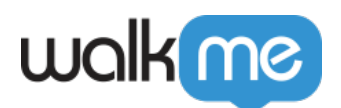

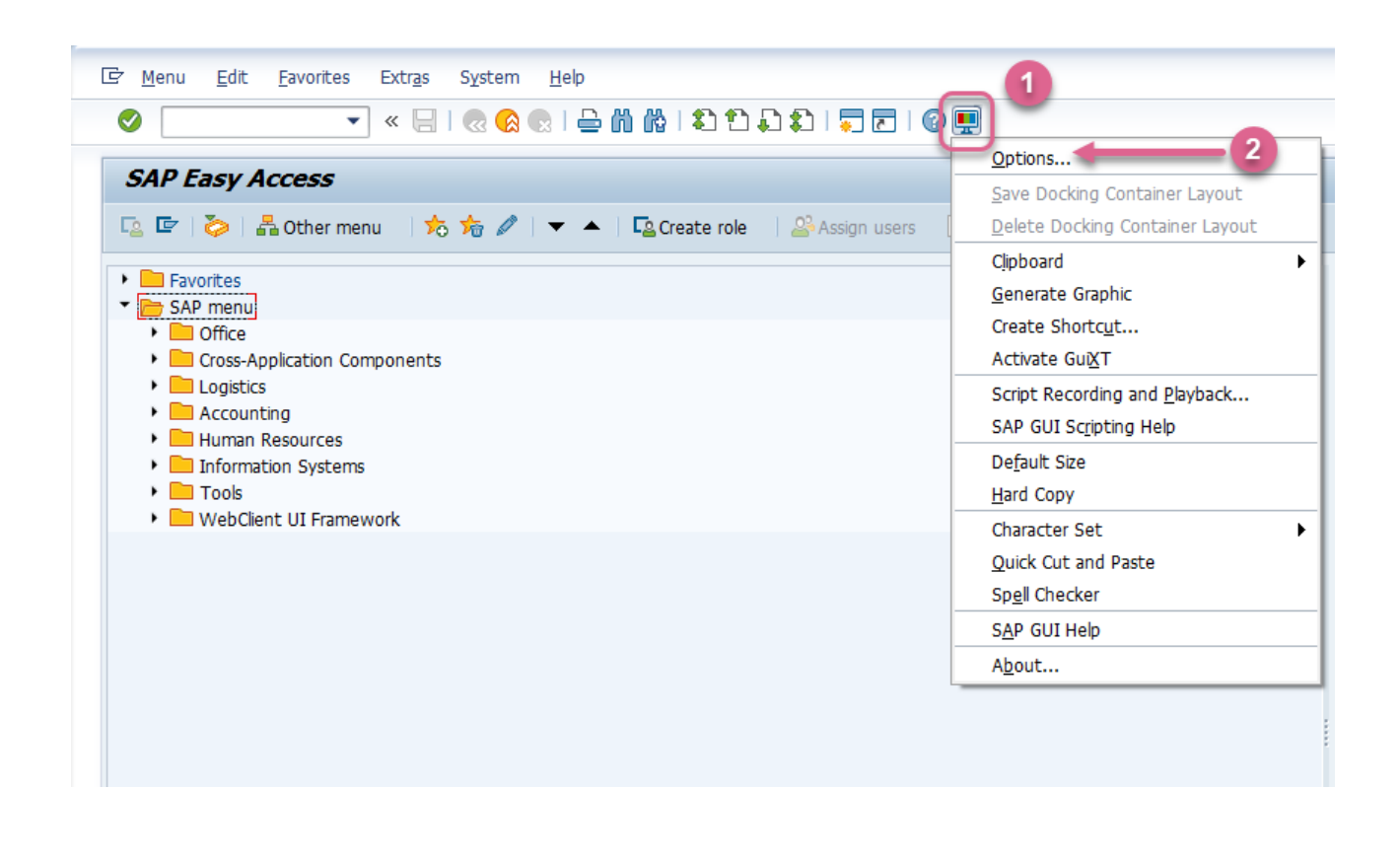

- 1. [Accessibility & scripting  $\qquad \qquad$
- $\mathbb{R}$   $\mathbb{R}$  dialogs∏Microsoft Windows 1
- 3. [*Apply* ]

2. [*Enable Scripting(スクリプト 有効化*)]し、そして[*Show native Microsoft Windows*

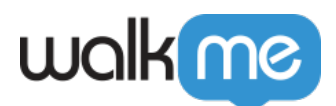

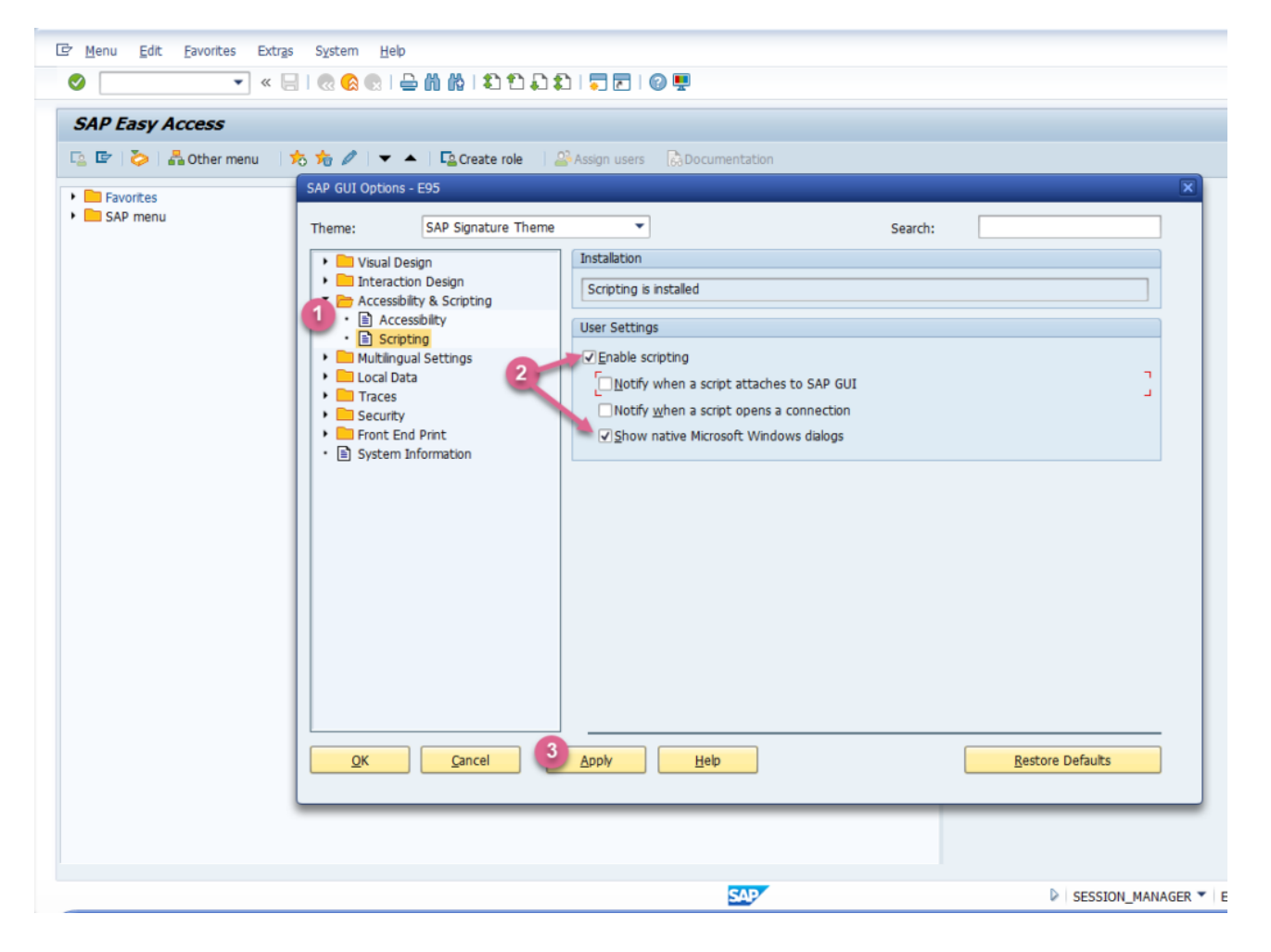

## **SAP GUI**

1. saplogon.exe SAP =  $\blacksquare$  = [ SAP Easy **Access**[SAP → 1 2. RZ11:

71 Stevenson Street, Floor 20 San Francisco, CA 94105 | 245 Fifth Avenue, STE 1501 New York, NY, 10016 | 421 Fayetteville St STE 215 Raleigh, NC 27601 [www.walkme.com](https://www.walkme.com)

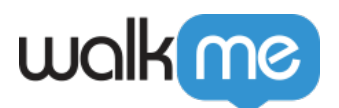

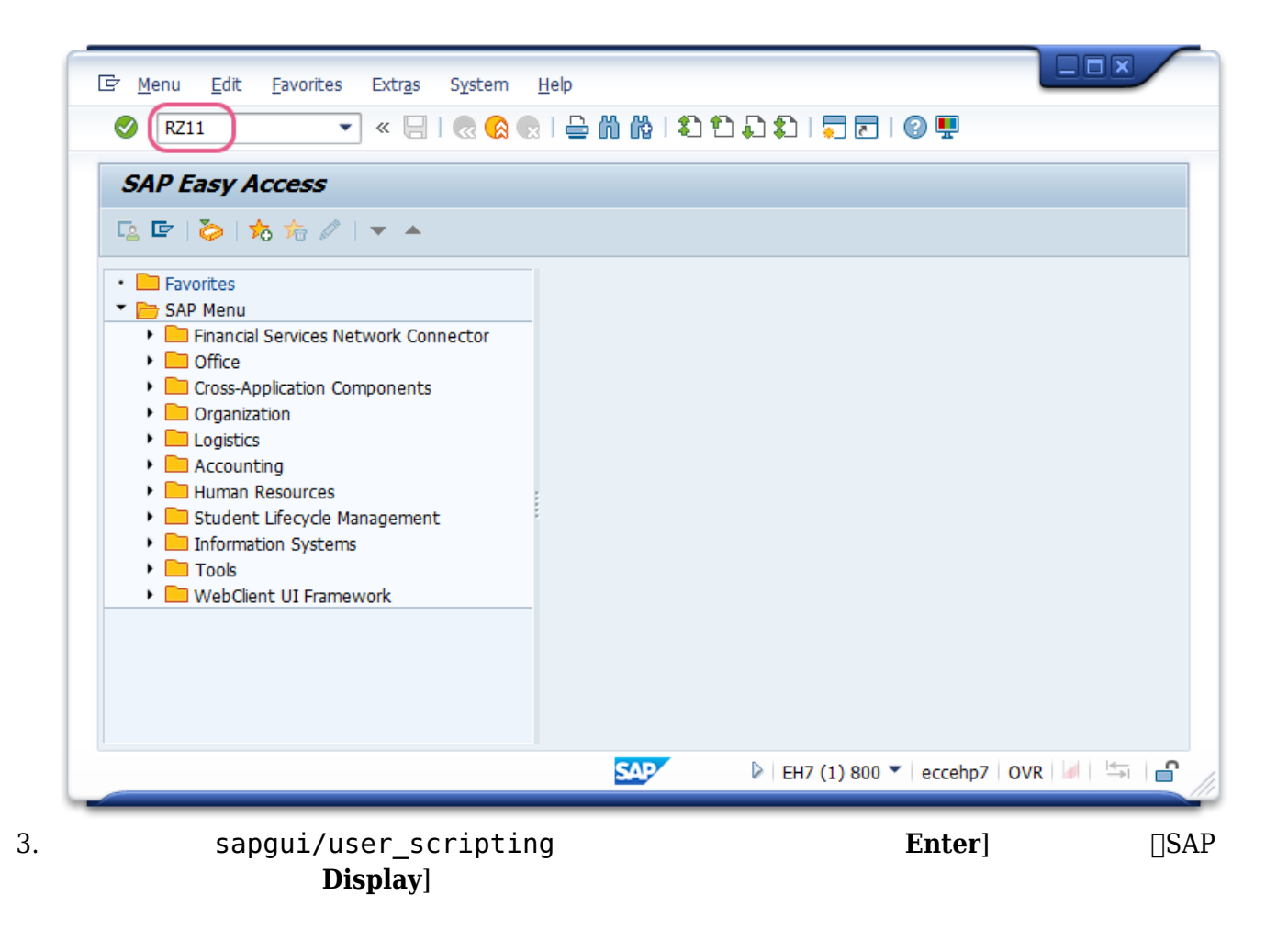

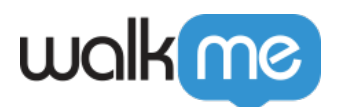

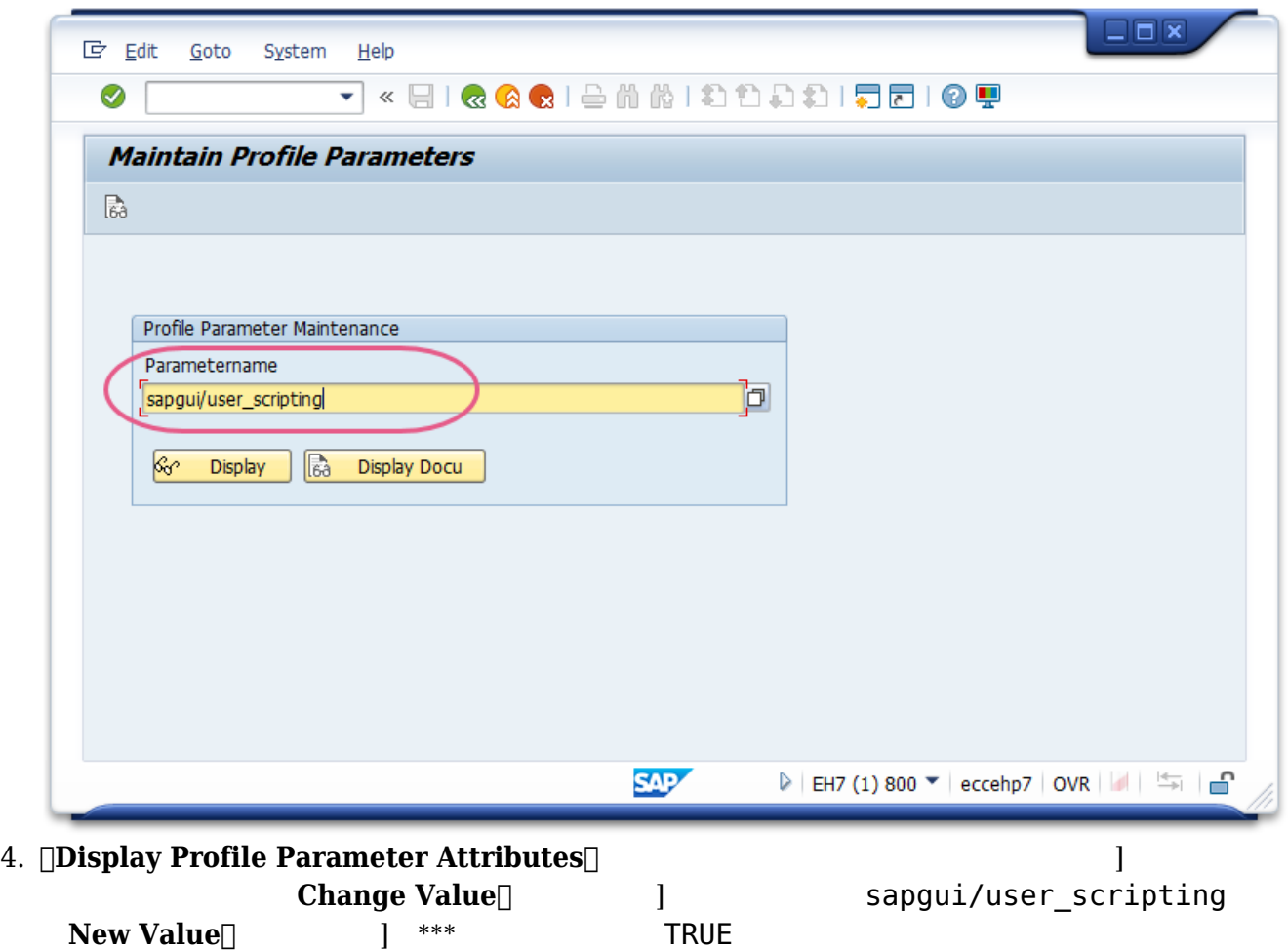

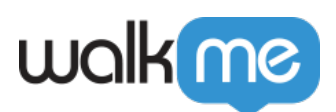

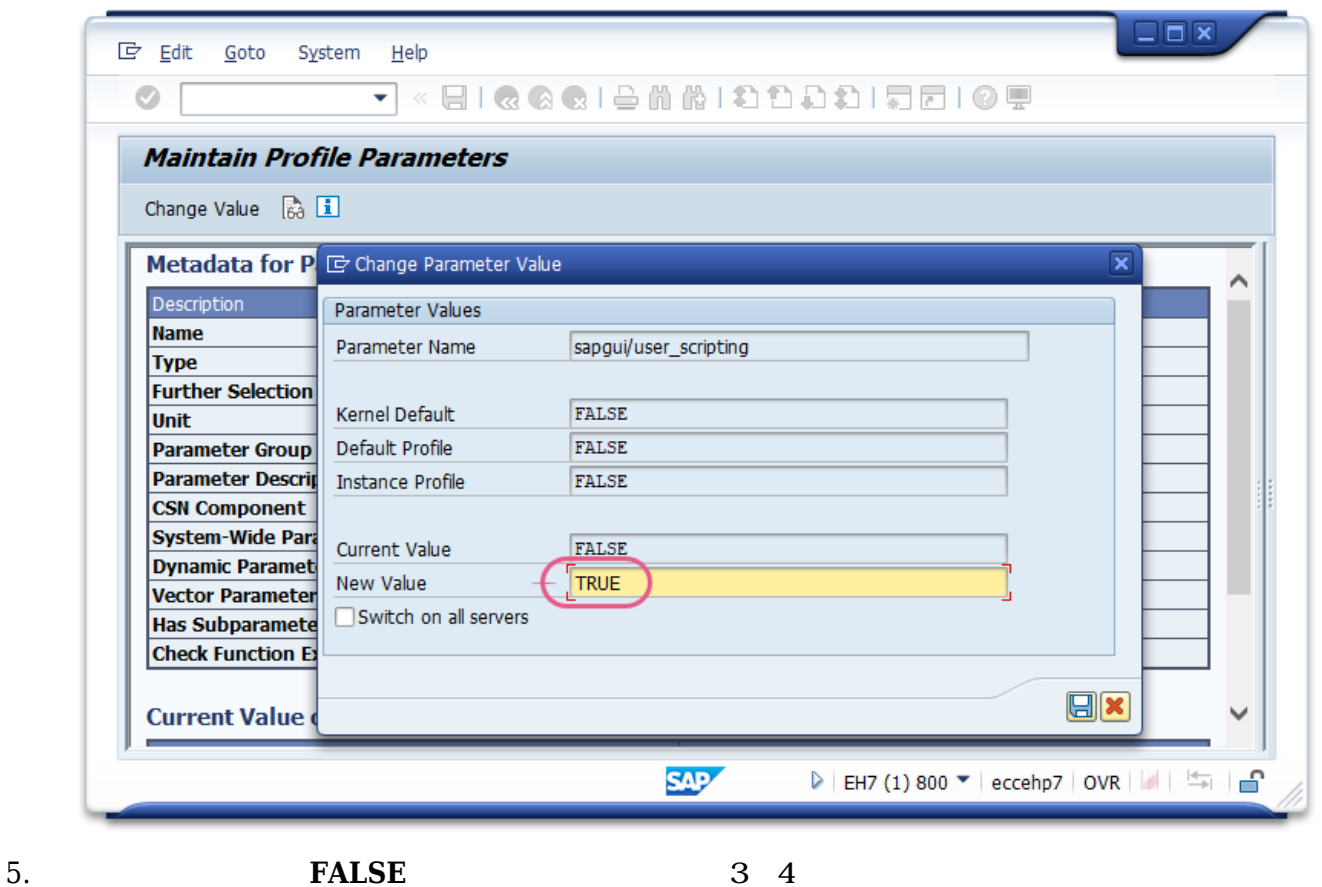

す。*sapgui/user\_scripting\_force\_notification*、*sapgui/user\_scripting\_set\_readonly*、*sapgui/user\_scripting\_disable\_recording*

 $6.$ 

 $SAP$ sapgui/user\_scripting